# **Dell Precision 5520**

## Quick Start Guide

Przewodnik szybkiego uruchamiania Vodnik za hitri začetek

**D**ELL

## **1 Connect the power adapter and press the power button**

Sluit de netadapter aan en druk op de aan-uitknop. Podłącz zasilacz i naciśnij przycisk zasilania Priključite napajalnik in pritisnite gumb za vklop/izklop.

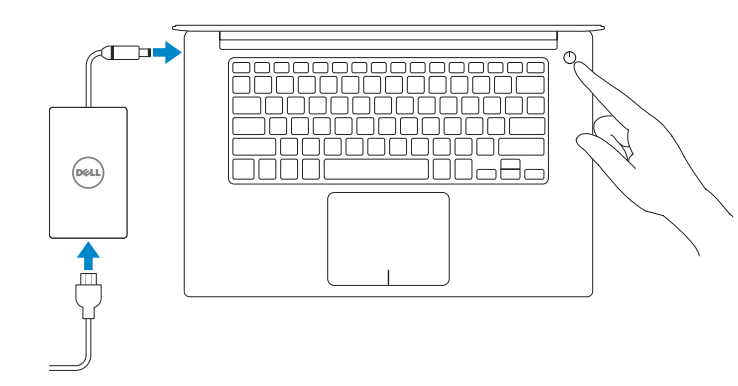

## **2 Finish Windows 7 setup**

Voltooi de installatie van Windows 7 | Skonfiguruj system Windows 7 Dokončajte namestitev sistema Windows 7

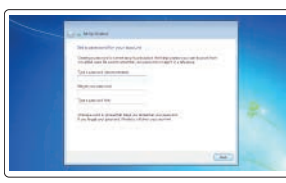

 $\sim$ **Schoolwage** 

 $\frac{100}{2}$ **Really defenses of**  $\overline{a}$ 

 $\overline{a}$ 

#### **NOTE: If you are connecting to a secured wireless network, enter the password for the wireless network access when prompted.**

#### **Set a password for Windows**

Stel een wachtwoord voor Windows in Ustaw hasło do systemu Windows Nastavite geslo za sistem Windows

#### **Connect to your network**

Maak verbinding met uw netwerk Podłącz komputer do sieci Povežite se z omrežjem

- **OPMERKING:** als u verbinding maakt met een beveiligd draadloos netwerk, voer dan het wachtwoord in voor toegang tot het draadloze netwerk wanneer u hierom wordt gevraagd.
- **UWAGA:** Jeśli nawiązujesz połączenie z zabezpieczoną siecią bezprzewodową, wprowadź hasło dostępu do sieci po wyświetleniu monitu.
- **OPOMBA:** Če se povezujete v zaščiteno brezžično omrežje, ob pozivu vnesite geslo za dostop do brezžičnega omrežja.

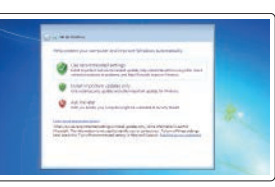

#### **Protect your computer**

Beveilig de computer Chroń komputer przed wirusami Zaščitite računalnik

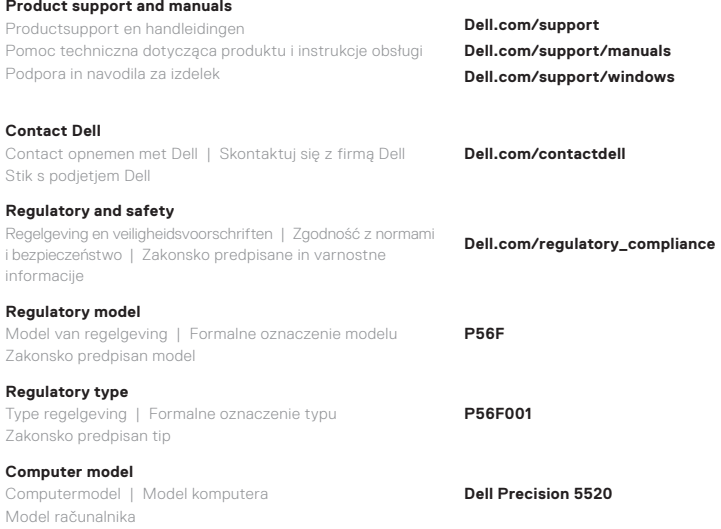

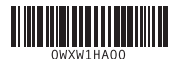

© 2017 Dell Inc. or its subsidiaries.

© 2017 Canonical Ltd.

© 2017 Microsoft Corporation. 2017-03

### **Features**

Kenmerken | Funkcje | Funkcije **1.** Aan-/uitknop

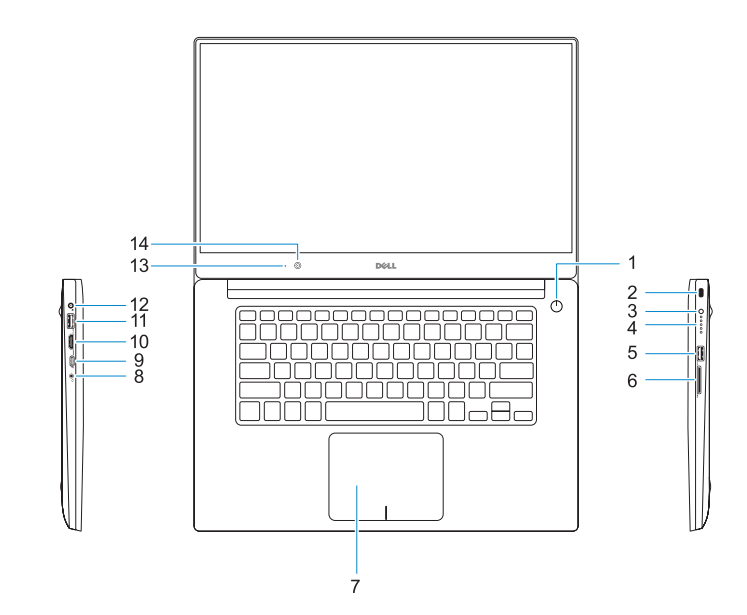

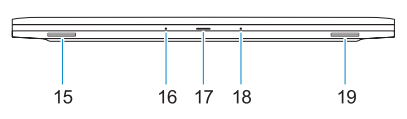

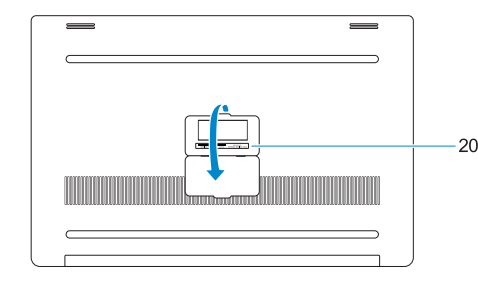

- **16.** Microfoon
- **17.** Statuslampje voeding
- **18.** Microfoon
- 19. Luidspreker
- **20.** Servicetaglabel
- **2.** Sleuf voor Kensington-beveiliging **3.** Knop voor status van batterij **4.** Batterijstatuslampjes **5.** USB 3.0-poort met PowerShare **6.** Geheugenkaartlezer **7.** Toetsenblok
- 
- **10.** HDMI-poort
- **11.** USB 3.0-poort met PowerShare
- **12.** Voedingskabelconnector
- **13.** Statuslampje voor camera
- **14.** Camera
- **15.** Luidspreker
- **1.** Przycisk zasilania
- **2.** Zabezpieczenie firmy Kensington
- **3.** Przycisk stanu akumulatora
- **4.** Lampki stanu akumulatora
- 
- **6.** Czytnik kart pamięci
- **7.** Tabliczka dotykowa
- **8.** Gniazdo słuchawek
- 
- 
- 
- **13.** Lampka stanu kamery
- **14.** Kamera
- **15.** Głośnik
- **8.** Headsetpoort
- **9.** Thunderbolt™ 3-poort
- 
- 
- 
- 
- 
- -
- - - **19.** Głośnik
- **5.** Port USB 3.0 z funkcją PowerShare **20.** Etykieta ze znacznikiem serwisowym
- -
	-
	-
- **9.** Port Thunderbolt™ 3
- **10.** Złącze HDMI
- **11.** Port USB 3.0 z funkcją PowerShare
- **12.** Złącze zasilania
	-
- 
- 
- 

**16.** Mikrofon

**17.** Lampka stanu zasilania

- - -
- **18.** Mikrofon
- **1.** Gumb za vklop/izklop
- **2.** Reža za ključavnico Kensington
- **3.** Gumb za stanie baterije
- **4.** Lučke stanja baterije
- **5.** Vrata USB 3.0 s funkcijo PowerShare **20.** Servisna oznaka
- **6.** Bralnik pomnilniških kartic
- **7.** Sledilna ploščica
- **8.** Vrata za slušalke
- **9.** Vrata Thunderbolt™ 3
- **10.** Vrata HDMI
- **11.** Vrata USB 3.0 s funkcijo PowerShare
- **12.** Priključek za napajanje
- **13.** Lučka stanja kamere
- **14.** Kamera
- **15.** Zvočnik
- **16.** Mikrofon
- **17.** Lučka stanja napajanja
- **18.** Mikrofon
- **19.** Zvočnik
- 

- **1.** Power button
- **2.** Kensington security slot
- **3.** Battery status button
- **4.** Battery status lights
- **5.** USB 3.0 port with PowerShare
- **6.** Memory card reader
- **7.** Touchpad
- **8.** Headset port
- **9.** Thunderbolt™ 3 port
- **10.** HDMI port
- **11.** USB 3.0 port with PowerShare
- **12.** Power connector
- **13.** Camera status light
- **14.** Camera
- **15.** Speaker

**16.** Microphone **17.** Power status light **18.** Microphone

**19.** Speaker

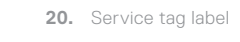